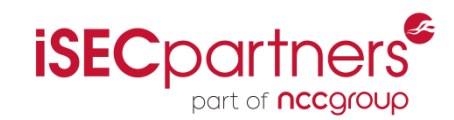

# Digital Reconnaissance

#### **Information Gathering for a Security Review**

**Jake Meredith Security Engineer iSEC Partners**

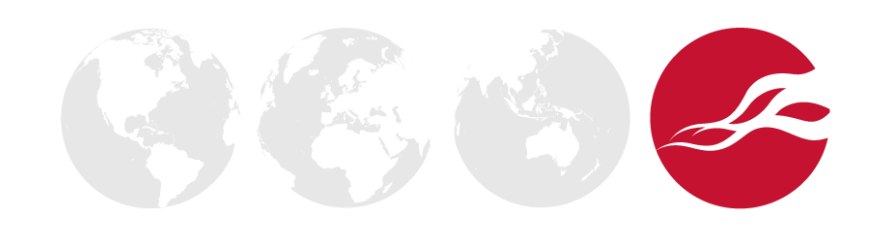

## Agenda

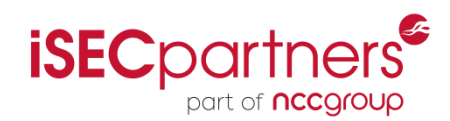

- Passive Information Gathering
- Tools!
- Active Information Gathering
- More Tools!!

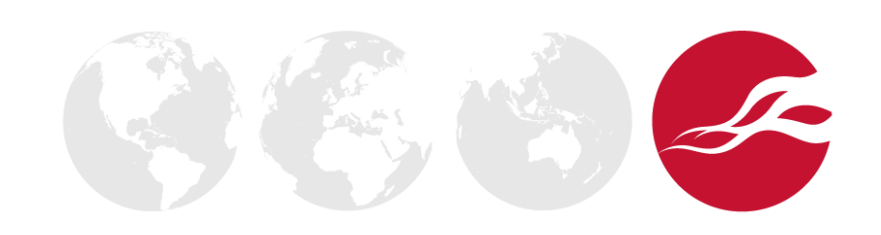

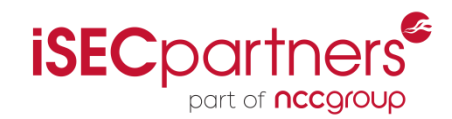

# Security Review

- What is it?
- Why would you need one?
- Where can you get one? (hint: iSEC)

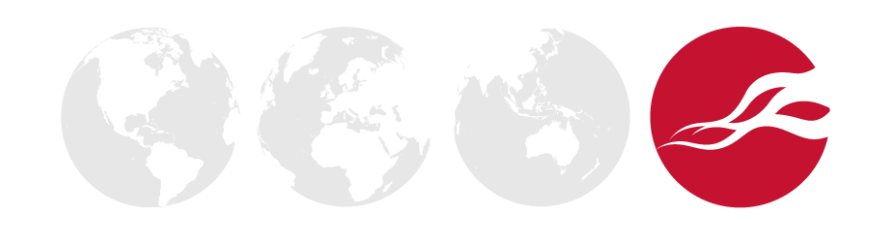

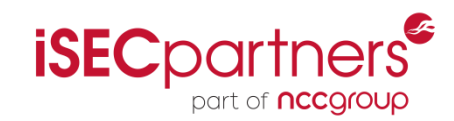

# **Legality**

- Public sources of information are technically legal, what you do with those sources may not be.
- NEVER access data you are not permitted to access, scanning, pen testing, etc.

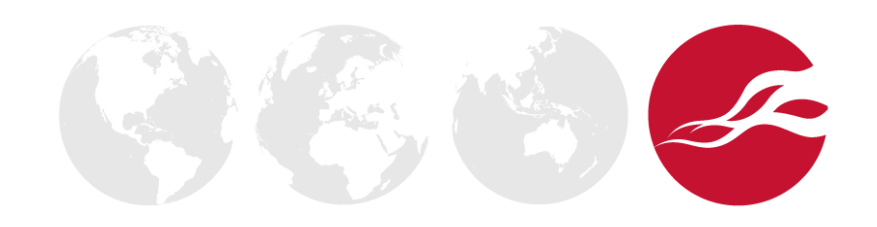

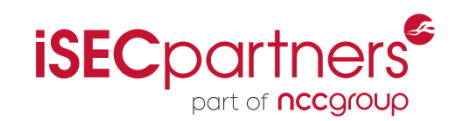

- Find as much information as you can about a target
	- Find weaknesses
	- Prep for Social Engineering attacks
- Use 3<sup>rd</sup> party resources for finding information
	- Google, Facebook, Twitter, etc.
- Use Company's own resources
	- Website email addresses, company structure
	- Physical garbage, physical security
	- Network infrastructure public services, open ports, etc.

## Operating System

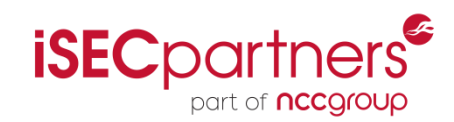

- **Backtrack** 
	- Penetration Testing and Security Auditing Linux Distribution
	- Lots of built-in tools
	- Nothing you can't install on other distros but packaged together nicely
	- www.**backtrack**-linux.org

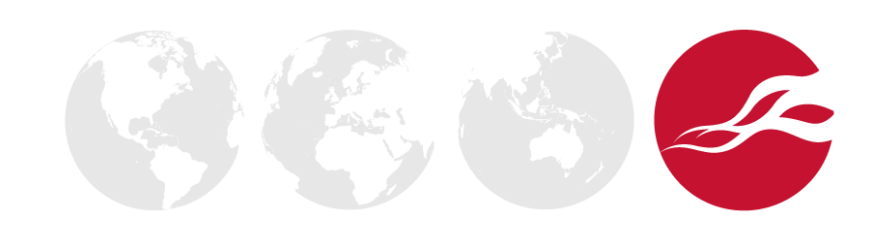

## Passive vs Active

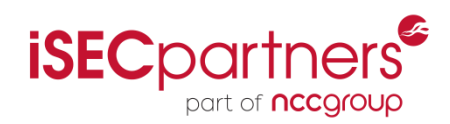

- **Passive** 
	- Don't interact directly with company
	- Stealthier with respect to target company
	- Usually not as much data
- Active
	- Interact directly with company
	- Harder to be stealthy (TOR, web proxy, etc)
	- Usually much more data

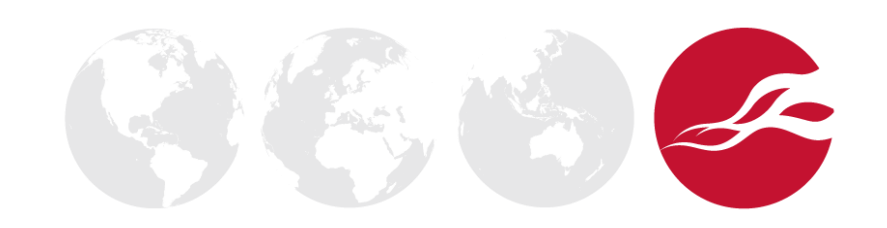

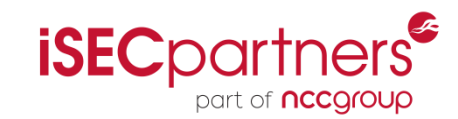

- Art of gathering information from publicly available sources
- Companies display a lot of useful information on websites and social networks
- Employees post even more interesting things in forums, social networks, and blogs
- Many companies exist that monitor and cache the web and provide data for public consumption

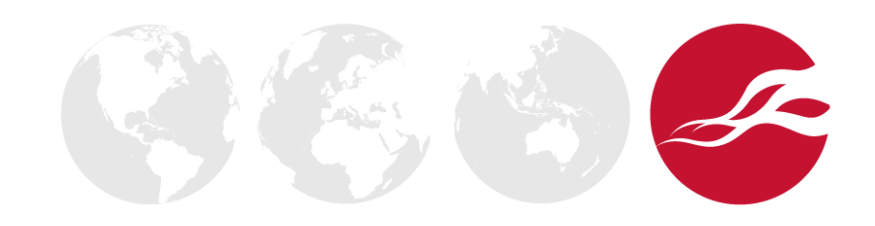

## The Googles

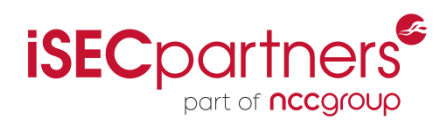

- Search operators:
	- site: isecpartners.com
	- inurl: isecpartners
	- filetype: .pdf
	- Wildcard (\*)
- Google Hacking Database
	- Less targeted usually
	- Can find some interesting searches to try for your target
	- ["login: \\*" "password= \\*"](http://www.google.com/search?hl=en&q="login:+*"+"password:+*"+filetype:xls) [filetype:xls](http://www.google.com/search?hl=en&q="login:+*"+"password:+*"+filetype:xls)

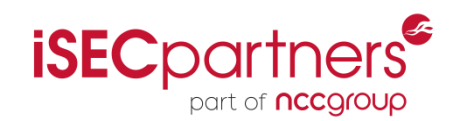

- Bing!
	- Search by IP
		- ip:
- Gigablast
	- Returns *different* results
		- [http://www.gigablast.com/search?k1h=999341&q=isecpartners.co](http://www.gigablast.com/search?k1h=999341&q=isecpartners.com) [m](http://www.gigablast.com/search?k1h=999341&q=isecpartners.com)
- Wayback Machine
	- Check previous versions of website to reveal things they may have removed

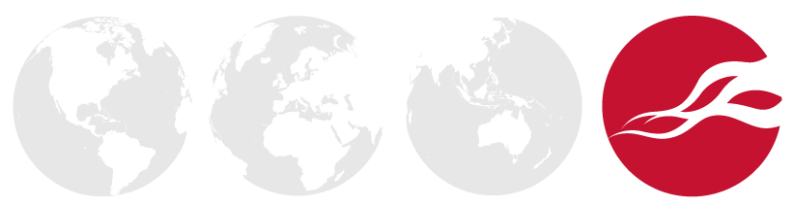

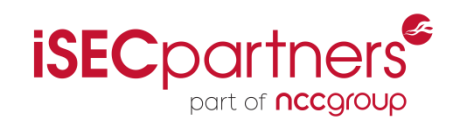

- /pentest/enumeration/theharvester
- Uses search engines to mine data
- Can specify search engines

./theHarvester.py -d isecpartners.com -b google

./theHarvester.py -d nccgroup -b bing

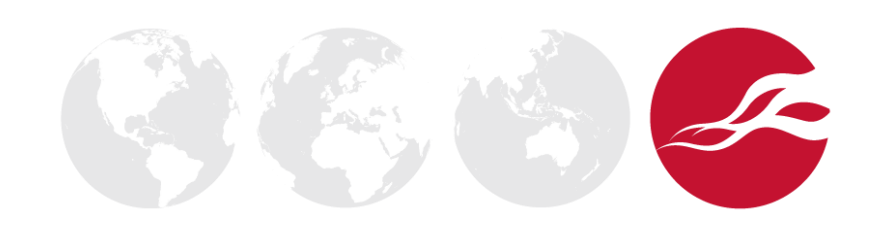

## the Harvester Output

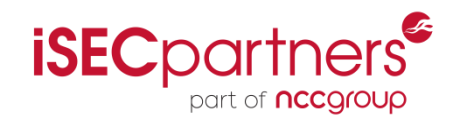

./theHarvester.py -d isecpartners.com -l 200 -b google

[+] Emails found:

zane@isecpartners.com a...@isecpartners.com t...@isecpartners.com scott@isecpartners.com careers@isecpartners.com alex@isecpartners.com mike@isecpartners.com AndroidSecurityPaper@isecpartners.com alban@isecpartners.com justine@isecpartners.com brad@isecpartners.com agarbutt@isecpartners.com cclark@isecpartners.com dquido@isecpartners.com rachel@isecpartners.com info@isecpartners.com andrew@isecpartners.com sales@isecpartners.com career@isecpartners.com

[+] Hosts found in search engines:

195.95.131.56:www.isecpartners.com 206.125.172.19:labs.isecpartners.com 206.125.172.19:Labs.isecpartners.com 198.105.241.114:www.labs.isecpartners.com

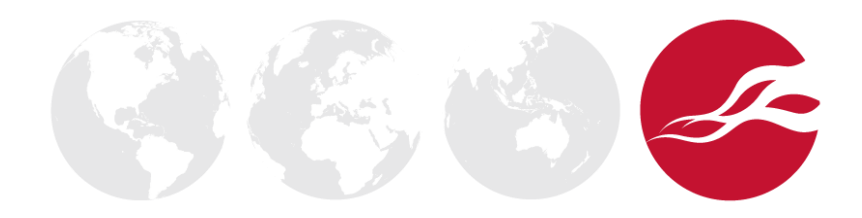

## **Netcraft**

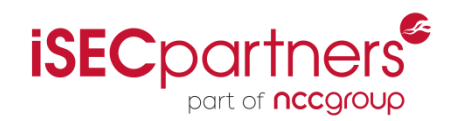

- Internet monitoring company
- Has large amounts of data about public facing websites, provides data in searchable format
- Monitors uptime and server OS

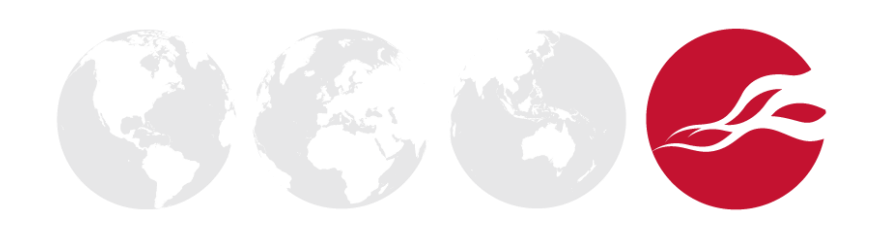

## Netcraft Output

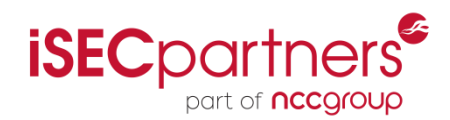

### • searchdns.netcraft.com

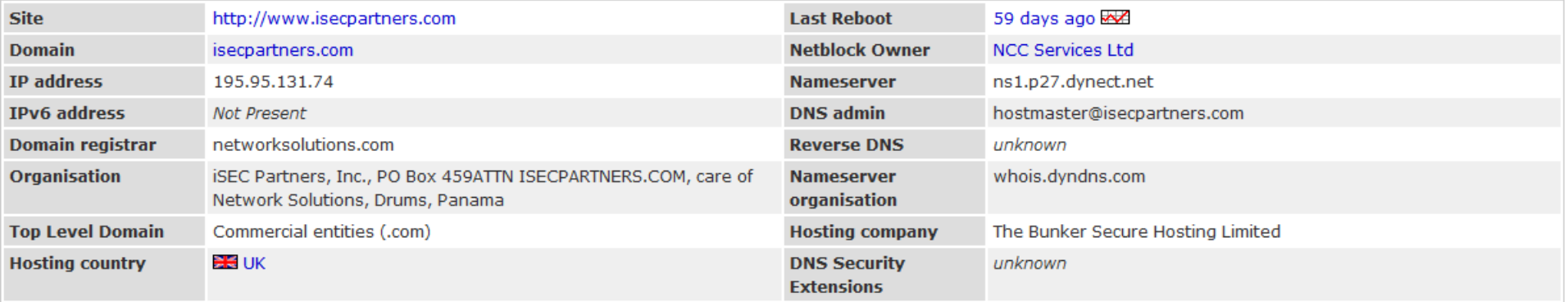

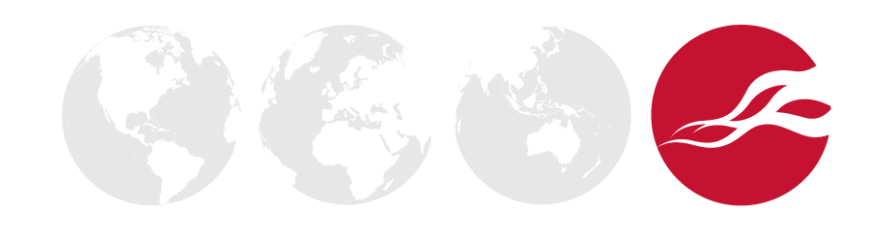

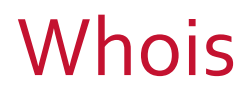

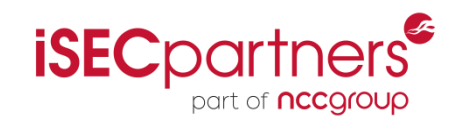

- Addresses, contact names, email addresses, domain servers
- Alternates: whois.domaintools.com, ripe.net, whois.sc

\$whois isecpartners.com

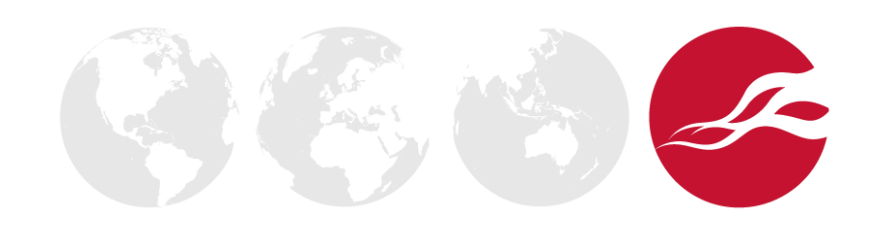

## **Whois Output**

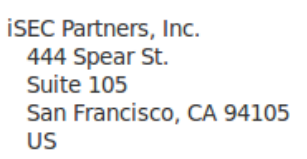

Domain Name: ISECPARTNERS.COM

Promote your business to millions of viewers for only \$1 a month Learn how you can get an Enhanced Business Listing here for your domain name. Learn more at http://www.NetworkSolutions.com/ 

Administrative Contact, Technical Contact: Stamos, Alex it@isecpartners.com **iSEC Partners Inc.** 123 Mission Street **Suite 1020** San Francisco, CA 94105 US 415-268-9300 fax: 415-974-6339

Record expires on 08-Oct-2014. Record created on 07-Apr-2005. Database last updated on 15-Jan-2013 23:22:34 EST.

Domain servers in listed order:

NS1.P27.DYNECT.NET NS2.P27.DYNECT.NET NS3.P27.DYNECT.NET NS4.P27.DYNECT.NET

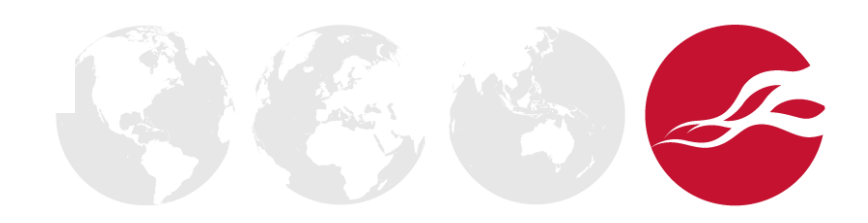

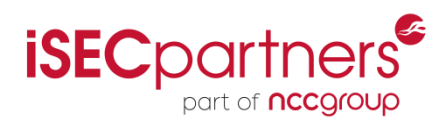

![](_page_16_Picture_1.jpeg)

- Facebook
	- Usually find a list of employees
	- Times of events, perhaps letting you know when most employees will be out of the office
- LinkedIn
	- List of employees and considerable data about them
	- Check employees skill sets for idea about technology they use

![](_page_16_Picture_8.jpeg)

## Twitter

![](_page_17_Picture_1.jpeg)

- Gold mine for data
- Public APIs
	- Public -https://dev.twitter.com/docs/streamingapis/streams/public
	- User [https://dev.twitter.com/docs/streaming](https://dev.twitter.com/docs/streaming-apis/streams/user)[apis/streams/user](https://dev.twitter.com/docs/streaming-apis/streams/user)
	- Site https://dev.twitter.com/docs/streaming-apis/streams/site
- Many tools are debuting:
	- Twitter bot that searches for phone numbers and addresses
	- Twitter scraper finds data on topics, people, companies that people are posting about
	- Check the people following a company, lots of employees, you can see what they are posting, information disclosure

![](_page_18_Picture_1.jpeg)

- Malicious attackers post data about information disclosure on these dump sites including usernames, passwords, email addresses, emails, etc.
- Pastebin, Paste2, Twitter bots that follow dump sites
- USE GOOGLE:
	- site:pastebin.com "isecpartners"

![](_page_18_Picture_6.jpeg)

## Pastebin example

![](_page_19_Picture_1.jpeg)

![](_page_19_Picture_8.jpeg)

![](_page_19_Picture_3.jpeg)

## Twitter bot for dump sites

![](_page_20_Picture_1.jpeg)

R

![](_page_20_Picture_2.jpeg)

![](_page_21_Picture_1.jpeg)

- http://archive.org/web/web.php
- Check for previous versions of website, perhaps there was more information disclosed in the past
- Or just make fun of really old versions of websites

![](_page_21_Picture_5.jpeg)

### **About Google!**

#### **Stanford Search Linux Search**

Get Google! updates monthly!

your e-mail

Subscribe Archive

![](_page_21_Picture_11.jpeg)

Copyright ©1997-8 Stanford University

![](_page_22_Picture_1.jpeg)

- Phishing
	- "Hello Jim, IT has a new Thingamabob for you to download. Just click HERE!!!!!"
- Social Engineering
	- "Hello this is Jim from Corporate IT. We are having a problem with our federation access on ServerA and need a new access account. Can you reset my account with a password of 'password1' so I can test something? They are really on my ass right now, I appreciate it"
- Blackmail
	- "We have a list of all your passwords. Pay us or we go public"

## Active Recon

![](_page_23_Picture_1.jpeg)

- Directly interact with the target's resources
- DNS servers
- Web servers
- Physical locations
- Scanning public and internal IP range
	- SMTP, SNMP

![](_page_23_Picture_8.jpeg)

![](_page_24_Picture_1.jpeg)

- Domain Name System
	- Translates names to IP addresses
	- Can offer information such as server names and server functions.

![](_page_24_Picture_5.jpeg)

![](_page_25_Picture_1.jpeg)

• Check a hostname for validity and return with IP address or the opposite

root@bt:~# host www.checkpoint.com

www.checkpoint.com has address 216.200.241.66

www.checkpoint.com has IPv6 address 2620:0:2a01:2::1a10

root@bt:~# host idontexist.checkpoint.com

Host idontexist.checkpoint.com not found: 3(NXDOMAIN)

 $root@bt:~*$ 

![](_page_25_Picture_9.jpeg)

![](_page_26_Picture_1.jpeg)

- Zone Transfer transferring the DNS records off of a DNS server (possibly illegal to do without permission)
- host –Ins1.aeoi.org.ir

![](_page_26_Picture_4.jpeg)

![](_page_26_Picture_5.jpeg)

![](_page_27_Picture_0.jpeg)

![](_page_27_Picture_1.jpeg)

- Forwards DNS requests to your DNS server and asks it to resolve a particular host name
	- root@bt:~# nslookup
	- > www.checkpoint.com
	- 24.224.127.143 Server:
	- 24.224.127.143#53 Address:

- Non-authoritative answer:
- www.checkpoint.com Name:
- Address: 216.200.241.66

![](_page_27_Picture_10.jpeg)

## nslookup options

![](_page_28_Picture_1.jpeg)

### • Can also specify mail server

```
set type=mx
\geq> checkpoint.com
             24, 224, 127, 143
Server:
Address: 24.224.127.143#53
Non-authoritative answer:
                   mail exchange = 12 sami.checkpoint.com.
checkpoint.com
checkpoint.com
                   mail exchanger = 15 usmail-as.zonelabs.com.
Authoritative answers can be found from:
sami.checkpoint.com internet address = 194.29.38.66
usmail-as.zonelabs.com
                          internet address = 208.185.174.190
```
![](_page_28_Picture_4.jpeg)

## nslookup options

![](_page_29_Picture_1.jpeg)

Nameservers!  $\bullet$ 

#### set type=ns  $\geq$

![](_page_29_Picture_18.jpeg)

dig

![](_page_30_Picture_1.jpeg)

### • Powerful DNS client

#### oot@bt:~# dig isecpartners.com

WHEN: Thu Apr 25 20:24:32 2013

MSG SIZE rcvd: 200

<<>> DiG 9.7.0-P1 <<>> isecpartners.com global options: +cmd Got answer: ->>HEADER<<- opcode: QUERY, status: NOERROR, id: 45502 ;; flags: qr rd ra; QUERY: 1, ANSWER: 1, AUTHORITY: 4, ADDITIONAL: 4

; QUESTION SECTION: ; isecpartners.com. IN A ;; ANSWER SECTION: 195.95.131.74 isecpartners.com. 5 IN Α ;; AUTHORITY SECTION: **NS** ns2.p27.dynect.net. isecpartners.com. 5 IN 5 IN ns4.p27.dynect.net. isecpartners.com. **NS** IN **NS** ns1.p27.dynect.net. isecpartners.com. 5 ns3.p27.dynect.net. isecpartners.com. 5 ΙN **NS** ;; ADDITIONAL SECTION: ns1.p27.dynect.net. 5 IN 208.78.70.27 A ns2.p27.dynect.net. 5 IN  $\overline{A}$ 204.13.250.27 ns3.p27.dynect.net. 5 **IN** A 208.78.71.27 ns4.p27.dynect.net. 5 IN A 204.13.251.27 ;; Query time: 4092 msec SERVER: 192.168.188.2#53(192.168.188.2)

![](_page_30_Picture_6.jpeg)

![](_page_31_Picture_0.jpeg)

![](_page_31_Picture_1.jpeg)

- Automate a lot of the previous actions together in one command
- Brute forces name lookups
- Zone transfers
- Also scrapes Google for info

![](_page_31_Picture_6.jpeg)

![](_page_32_Picture_0.jpeg)

![](_page_32_Picture_1.jpeg)

- Management protocol for monitoring and configuring servers and network devices
- Has a "private" string that it uses for Authentication and Authorization
- Most of the time the string is "Public" or is in plaintext on the network
- Even if the string is different, the company has to be using SNMPv3 for any real cryptographic security.
- Contains TONS of information about devices

![](_page_33_Picture_0.jpeg)

![](_page_33_Picture_1.jpeg)

### • Enumerate users

root@bt:~# snmpwalk -c public -v1 192.168.9.203 1.3 |grep 77.1.2.25 |cut -d" " -f4

"Guest"

"Administrator"

"IUSR\_WIN2KSP4"

"IWAM\_WIN2KSP4"

"TsInternetUser"

"NetShowServices"

![](_page_33_Picture_10.jpeg)

![](_page_34_Picture_0.jpeg)

![](_page_34_Picture_1.jpeg)

### • Enumerate Software

root@bt:~# snmpwalk -c public -v1 192.168.9.203 1 |grep hrSWInstalledName HOST-RESOURCES-MIB::hrSWInstalledName.1 = STRING: "WebFldrs" HOST-RESOURCES-MIB::hrSWInstalledName.2 = STRING: "VMware Tools"

![](_page_34_Picture_4.jpeg)

### snmpenum

![](_page_35_Picture_1.jpeg)

F

![](_page_35_Picture_11.jpeg)

## SMTP

![](_page_36_Picture_1.jpeg)

### • Mail servers!

• Can connect to them with Netcat (more info later)

![](_page_36_Picture_23.jpeg)

![](_page_36_Picture_5.jpeg)

![](_page_37_Picture_1.jpeg)

- I am required by security law to say that this is the "hacker's swiss army knife"
- Basically it allows you to connect and send traffic over ports, it can read and write to TCP and UDP ports
- Uses:
	- Check if a port is open or closed (port scanning)
	- Read banners (version checking)
	- Connect to a service manually

![](_page_37_Picture_8.jpeg)

## Netcat examples

![](_page_38_Picture_1.jpeg)

- Port Scanning
- Banner grabbing
- Service connecting

![](_page_38_Picture_28.jpeg)

![](_page_39_Picture_0.jpeg)

![](_page_39_Picture_1.jpeg)

• Scan port to see what is open, what is closed, and what can be determined by those ports

![](_page_39_Picture_3.jpeg)

## Nmap

![](_page_40_Picture_1.jpeg)

- Most popular port scanner
	- TCP or UDP
	- Also has some vulnerability scanning options now with **NSE**
	- Version/OS detection

![](_page_40_Picture_6.jpeg)

## **Nmap Examples**

![](_page_41_Picture_1.jpeg)

root@bt:~# nmap 192.168.0.110

Starting Nmap 5.21 ( http://www.insecure.org/nmap/ ) at 2010-10-28 16:24 GMT

Interesting ports on 192.168.0.110:

Not shown: 1664 closed ports

STATE SERVICE **PORT** 

21/tcp open ftp

25/tcp open smtp

open http 80/tcp

119/tcp open nntp

135/tcp open msrpc

139/tcp open netbios-ssn

443/tcp open https

445/tcp open microsoft-ds

563/tcp open snews

 $\overline{a}$ 

7007/tcp open afs3-bos

MAC Address: 00:0C:29:C6:B3:23 (VMware)

Nmap finished: 1 IP address (1 host up) scanned in 1.524 seconds

![](_page_41_Picture_20.jpeg)

## nmap - full TCP scan

![](_page_42_Picture_1.jpeg)

#### root@bt:~# nmap -p 1-65535 192.168.0.110

Starting Nmap 5.21 ( http://www.insecure.org/nmap/ ) at 2010-10-28 16:28 GMT

Interesting ports on 192.168.0.110:

Not shown: 65517 closed ports

**PORT STATE SERVICE** 

 $21/top$ open ftp

 $25/top$ open smtp

80/tcp open http

119/tcp open nntp

135/tcp open msrpc

139/tcp open netbios-ssn

443/tcp open https

445/tcp open microsoft-ds

563/tcp open snews

 $\sim$  .

7007/tcp open afs3-bos

8328/tcp open unknown

30001/tcp open unknown

50203/tcp open unknown

MAC Address: 00:0C:29:C6:B3:23 (VMware)

![](_page_42_Picture_22.jpeg)

Nmap finished: 1 IP address (1 host up) scanned in 3.627 seconds

## Other nmap examples

![](_page_43_Picture_1.jpeg)

- Scripting Engine
	- nmap 192.168.9.221 --script smb-enum-users.nse
- Banner Grabbing
	- nmap -sV 192.168.182.129
- OS Fingerprinting
	- nmap O 192.168.0.1
- Network sweeping
	- nmap -p 139 192.168.0.\*

![](_page_43_Picture_10.jpeg)

## Attack Vectors

![](_page_44_Picture_1.jpeg)

- Vulnerability scanning
- Exploits exploit-db, metasploit
- Data theft
- DDoS
- Blackmail

![](_page_44_Picture_7.jpeg)

## Thank You

![](_page_45_Picture_1.jpeg)

- Jake Meredith
	- Security Consultant at iSEC Partners
	- jmeredith@isecpartners.com

![](_page_45_Picture_5.jpeg)

![](_page_46_Picture_0.jpeg)

![](_page_46_Picture_1.jpeg)

#### **UK Offices**

Manchester - Head Office Cheltenham Edinburgh Leatherhead London Thame

#### **European Offices**

Amsterdam - Netherlands Munich – Germany Zurich - Switzerland

![](_page_46_Picture_6.jpeg)

#### **North American Offices**

San Francisco Atlanta New York Seattle

![](_page_46_Picture_9.jpeg)

#### **Australian Offices** Sydney